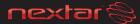

# 3.5 INCH DIGITAL PHOTO FRAME

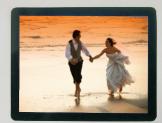

USER'S MANUAL Item#: N3-502 Download from Www.Somanuals.com, All Manuals Search And Download

#### Warning

To always guarantee optimal function and performance of your product, we would ask the following:

Before using the product for the first time, carefully read the operating instructions and adhere to the safety precautions!

All activities at and with this product may only be carried out as described in these operating instructions.

Please be sure to include the operating instructions in case you pass along this product to someone else.

#### Safety precaution

.

RISK OF ELECTRIC SHOCK. DO NOT OPEN. TO PREVENT THE RISK OF ELECTRIC SHOCK, DO NOT REMOVE COVER. REFER SERVICING TO QUALIFIED PERSONNEL.

- 1. Read all safety and operating instructions before operating this product.
- 2. Save these instructions for future reference.
- 3. Adhere to all warnings in this operating manual.
- 4. This product should be connected to a power supply only of the type described in the operating instructions or as marked on the unit.
- 5. Disconnect the power source plug before cleaning.
- Dusting the unit with a soft cloth is recommended.
  Do not clean the inside of the unit.
- The power cord should be unplugged from the outlet when the unit is not in use for a long period of time or while cleaning.
- 8. Do not place the unit near a heater.
- 9. Do not get water or excessive moisture into the unit.
- 10. Dropping the unit, or dropping objects on the unit, will result in breaking or scratching the glass LCD.

#### Content

| Warning                        | 1  |
|--------------------------------|----|
| Safety precaution              | 1  |
| Introduction                   | 4  |
| 1、Features                     | 4  |
| 2、Packaging Check List         | 4  |
| 3、Specifications               | 5  |
| Product Diagram & Function     | 6  |
| Frame                          |    |
| Screen                         |    |
| Technical Notes                | 11 |
| Question/Troubleshooting Guide | 11 |

## Introduction

#### 1、Features

- 3.5inch TFT (Digital 4:3)
- Automatic slide show and operate by user
- Slide Show Intervals preset and allow changing by user
- Supports SD / MS / MMC memory slot
- Supports viewing one selectable photo
- Supports JPEG picture format
- Magnetic changeable Frame ,Unique cradle design and

easy control button

#### 2、Packaging Check List

Digital Picture Frame User Manual Quick Start Guide

Stand AC Adaptor

4

#### 3. Specifications

- Screen Dimension: 3.5" Screen
- Resolution: 320 x 240
- Brightness: 240cd/m
- O Contrast: 100:1
- Photo File Formats: JPEG
- Memory Card Formats: SD / MS / MMC Card
- Voltage: DC 5V/1.0A
- O Current: 1.0A
- View Angle: Left/Right 45 degrees, Up/Down 30 degrees.

## **Product Diagram**

#### Frame

Magnetic changeable Frames

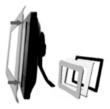

#### Screen

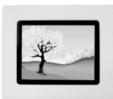

6

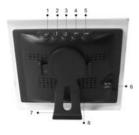

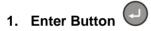

1) Thumbnail file list: To display selected picture

 Single show mode: Click this button to zoom in and press it for one second, it will rotate the picture by 90 degrees.

3) Slide show Mode: Click to stop slide show

## 2. Down button 🔍

1) Thumbnail file list: Move down to highlight different pictures

2) Zoom: It will move the picture downwards

3) Single show and slide show mode: Click the button

to return to the Main Menu

# 3. Up button

1) Thumbnail file list: Move up to highlight different pictures

2) Zoom: It will move the picture upwards

3) Single show mode: Click the button to enter into slide show mode and click it again to choose the intervals.

# 4. Right button

1) Thumbnail file list: Move right to highlight different pictures

2) Zoom: It will move the picture rightwards

3) Single show mode: Click the button to display the next picture

# 5. Left button 🕒

1) Thumbnail file list: Move left to highlight different pictures

2) Zoom: It will move the picture leftwards

3) Single show mode: Click the button to display the preview picture

# 6. Power Port

Plug in the adaptor and it will turn on automatically

### 7. SD/MS/MMC Card Slot SD/MS/MMC

Insert your media card and it will enter into the thumbnail interface

#### 8. Stand

Attach the stand to the back of the frame

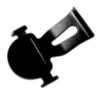

## **Technical Notes**

- 1. Your Digital Photo Frame is a sophisticated electronic device. Do not drop or subject the unit to jarring or strong vibrations.
- Avoid placing the Digital Photo Frame in areas of high humidity or where it might be subjected to splashing.
- 3. The panel is made of plastic and can be easily damaged. Avoid contact with sharp objects.
- 4. Use only a soft dry cloth to clean the screen.

### Question/Troubleshooting Guide

This chapter presents some troubleshooting problems you may encounter while using the device. Even if the following guide fails to solve your problem, please do not disassemble the device, but leave the problems to professional staff. **1.Question**: What kind of photos does this device's supports?

**Answer**: The Frame will display digital photos that are stored in the JPEG format which is the standard format for nearly all digital cameras. Some cameras allow images to be stored as TIFF or with the Frame; RAW files as well as JPEG. Only the JPEG format is compatible

**2.Question**: What should I do if the system does not respond when the power is turned on? **Answer**: Make sure the unit is properly connected to a power source. Then turn it off, reconnect the power and turn it on again.

**3.Question**: Why is the memory card not recognized? **Answer**: The memory card might be inserted rearwards or is not pushed in far enough. After inserting the memory card in the right direction; if the card still cannot be read, please turn off the unit and then power it again. This device complies with part 15 of the FCC Rules. Operation is subject to the following two conditions:

- (1) This device may not cause harmful interference.
- (2) This device must accept any interference received, including interference that may cause undesired operation.

Note: This equipment has been tested and found to comply with limits for Class B digital device, pursuant to part 15 of the FCC Rules. These limits are designed to provide reasonable protection against harmful interference in a residential installation. This equipment generates, uses and can radiate radio frequency energy and, if not installed and used in accordance with the instructions, may cause harmful interference to radio or television reception, which can be determined by turning the equipment off and on, the user is encouraged to try to correct the interference by one or more of the following measures:

- 1. Reorient or relocate the receiving antenna.
- Increase the separation between the equipment and the receiver. Connect the equipment into an outlet on a circuit different from that to which the receiver is connected.

3. Consult the dealer or an experience radio/TV technician for help.

Nextar<sup>™</sup> a trademark of Nextar (Hong Kong) Limited

Nextar may find it necessary to modify, amend or otherwise change or update this manual.

We may reserve the right to do this at any time, without any prior notice.

All specifications and features are subject to change without notice.

www.nextar.com Or write us at: Nextar Inc. 1661 Fairplex Dr. La Verne, CA91750 USA Free Manuals Download Website <u>http://myh66.com</u> <u>http://usermanuals.us</u> <u>http://www.somanuals.com</u> <u>http://www.4manuals.cc</u> <u>http://www.4manuals.cc</u> <u>http://www.4manuals.cc</u> <u>http://www.4manuals.com</u> <u>http://www.404manual.com</u> <u>http://www.luxmanual.com</u> <u>http://aubethermostatmanual.com</u> Golf course search by state

http://golfingnear.com Email search by domain

http://emailbydomain.com Auto manuals search

http://auto.somanuals.com TV manuals search

http://tv.somanuals.com